# CS5600: Computer Systems

Fall 2016

### Goals

- Study some of the fundamental problems and solutions of OS
- Work on a small toy OS, PintOS
	- Extend functionality
	- Add functionality
- Project based course

# Course Setup

- Lectures, notes and readings provide an exposition of the problem(s) and their solutions
- Projects rely on you to apply (as-is, modified, or your own) solution to PintOS
- Course staff treats students as professional developers

# Course Evaluation

- 4 projects work as teams of 3
- You are professional developers
	- Clear and Clean and documented source code
	- Documentation for your solution
		- Design and reasons for your choice
		- Analysis (space, time)
		- Concurrency (starvation, liveness)

### Hard Work

- There is a lot of work!
- We will expose some of the inner workings
	- what most classes up to know relied upon as "black box"
- Low lever (architecture, assembly)
- Interesting and hard problems
	- Concurrency, Garbage Collection etc.

### Hard Work

- Assignments will take time and effort (2nd onwards)
	- understand PintOS code
	- some of the standard C libraries that you know are **not** available in PintOS (some close replacements exist)
	- work with some less that intuitive tools
	- "live on the command line"

# Assumptions

- Medium level familiarity with C
	- structs, pointers, malloc, free etc.
	- • [See last Fall's class web site \(http://www.ccs.neu.edu/home/skotthe/classes/cs5600/fall/](http://www.ccs.neu.edu/home/skotthe/classes/cs5600/fall/2015/labs.html) 2015/labs.html)
		- Labs 2 and 3, Assignments 1 and 2.
- Basic understanding of shell and OS
	- process, pids, pipes, files, directories etc.
- Basic understanding of linking loading and execution
	- object files, libs, linking, execution stack etc.

# Logistics

- Class Web Site:
	- http://www.ccs.neu.edu/home/skotthe/classes/cs5600/fall/2016/ index.html
- Piazza (no communication outside of Piazza)

# Compile and Run

loop.c

int main(void) { int sum =  $0$ ; int i; for (i = 0; i < 10; i++){  $sum = sum + i;$  } return sum; }

1.Compile gcc -O0 loop.c

2.Run ./a.out

int main(void) { int sum =  $0$ ; int i;

loop.c

```
for (i = 0; i < 10; i++)sum = sum + i; } 
 return sum;
```
1.Compile gcc -O0 loop.c

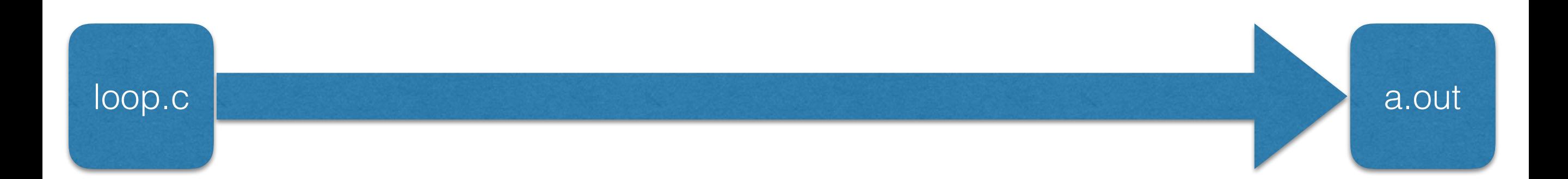

int main(void) { int sum =  $0$ ; int i;

loop.c

```
for (i = 0; i < 10; i++)sum = sum + i; } 
 return sum;
```
#### 1.Compile gcc -O0 loop.c

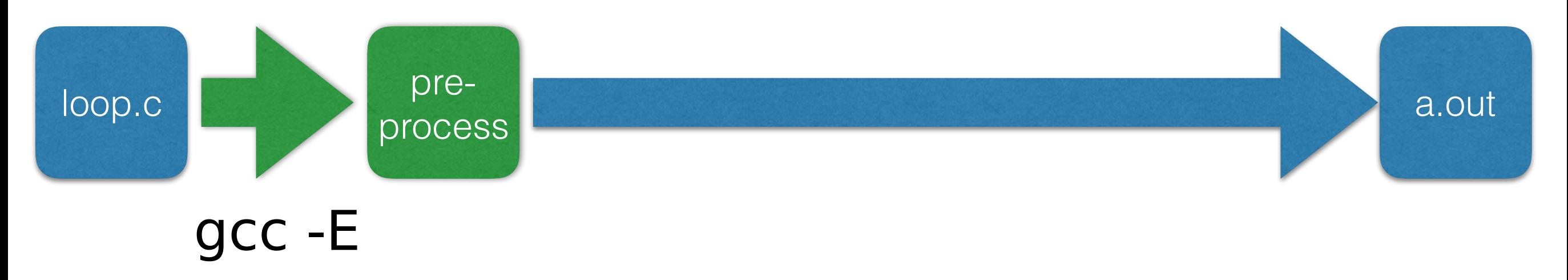

int main(void) { int sum =  $0$ ; int i;

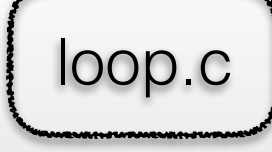

```
for (i = 0; i < 10; i++){
    sum = sum + i; } 
 return sum;
```
#### 1.Compile gcc -O0 loop.c

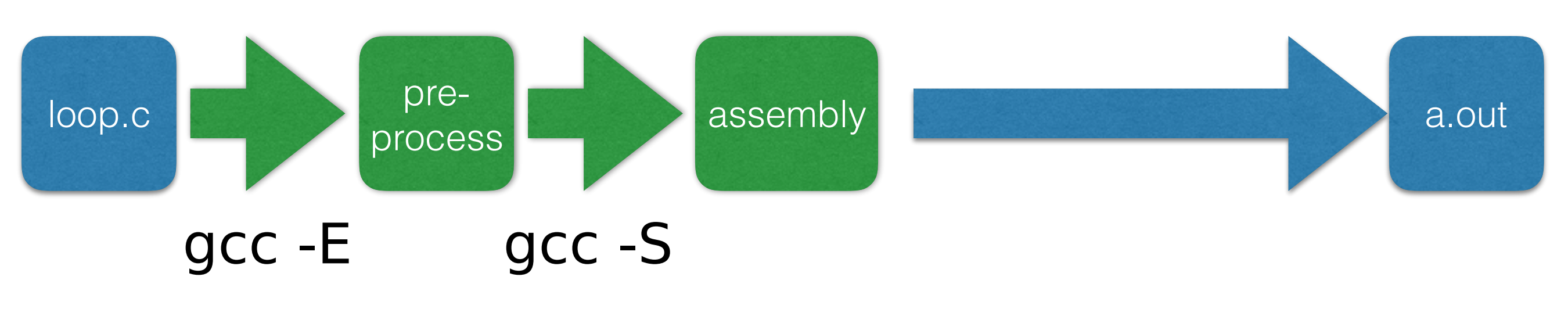

}

int main(void) { int sum =  $0$ ; int i;

loop.c

```
for (i = 0; i < 10; i++){
    sum = sum + i; } 
 return sum;
```
#### 1.Compile gcc -O0 loop.c

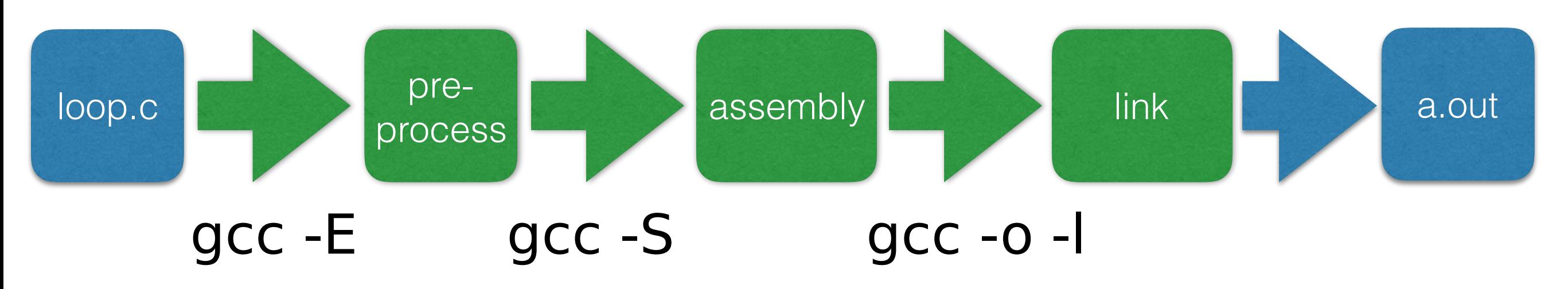

int main(void) { int sum =  $0$ ; int i;

loop.c

```
for (i = 0; i < 10; i++){
    sum = sum + i; } 
 return sum;
```
#### 1.Compile gcc -O0 loop.c

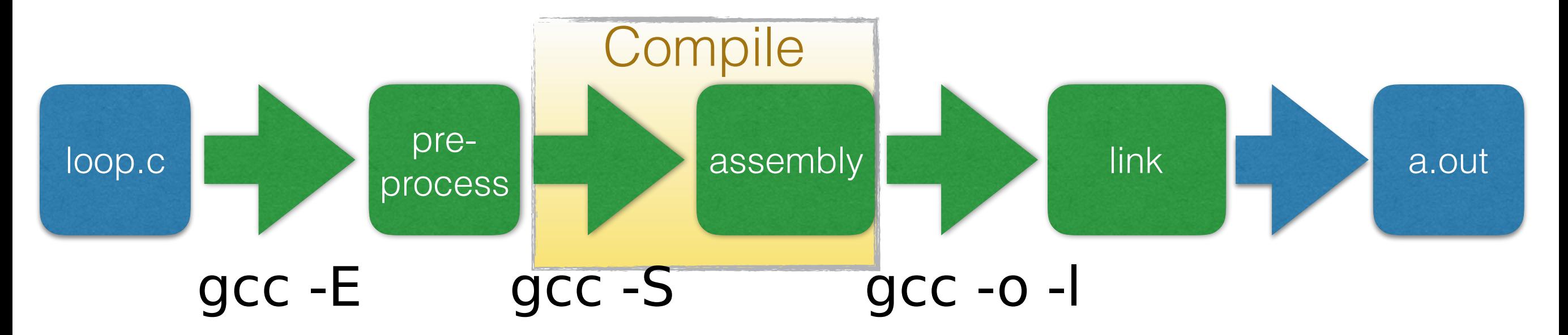

int main(void) { int sum =  $0$ ; int i;

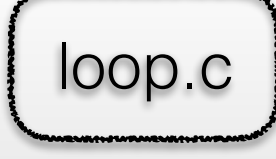

```
for (i = 0; i < 10; i++){
    sum = sum + i; } 
 return sum;
```
#### 1.Compile gcc -O0 loop.c

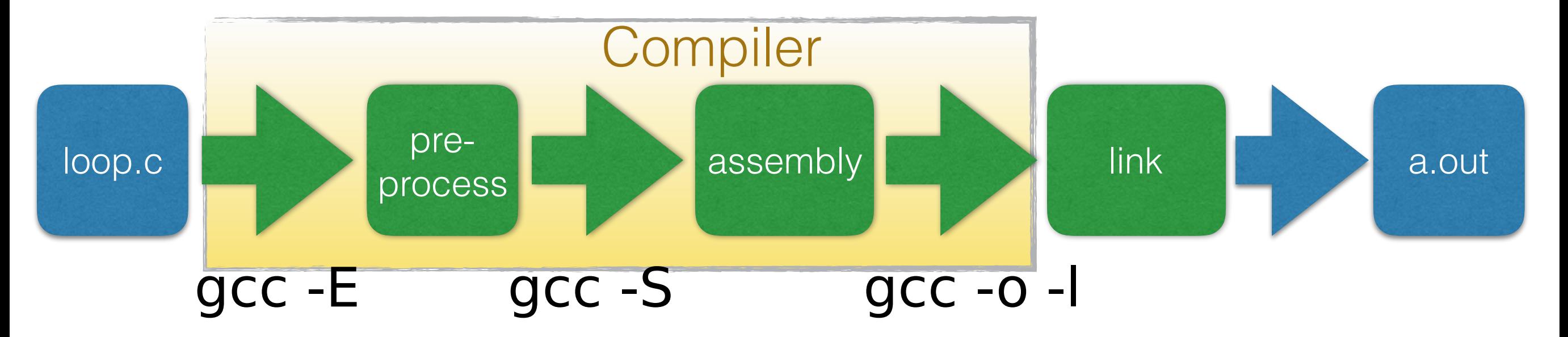

# gcc -O0 -E loop.c

int main(void) { int sum =  $0$ ; int i;

```
for (i = 0; i < 10; i++){
    sum = sum + i; } 
 return sum;
```
 $\log C$   $\left| \begin{array}{ccc} \# & 1 \\ \end{array} \right|$  "loop.c" # 1 "<built-in>" # 1 "<command-line>" # 1 "/usr/include/stdc-predef.h" 1 3 4 # 1 "<command-line>" 2 # 1 "loop.c" int main(void) { int sum =  $0$ ; int i; for ( $i = 0$ ;  $i < 10$ ;  $i++)$ {  $sum = sum + i;$ } return sum; }<br>}

}

# gcc -O0 -S loop.c

int main(void) { int sum =  $0$ ; int i;

```
for (i = 0; i < 10; i++){
    sum = sum + i; }
```
loop.c

return sum;

With some debugging instructions removed

```
.file "loop.c"
     .text
     .globl main
     .type main, @function
main:
.LFB0:
     pushl %ebp
     movl %esp, %ebp
     subl $16, %esp
     movl $0, -4(%ebp)
     movl $0, -8(%ebp)
     jmp .L2
.L3:
     movl -8(%ebp), %eax
     addl %eax, -4(%ebp)
     addl $1, -8(%ebp)
.L2:
     cmpl $9, -8(%ebp)
     jle .L3
     movl -4(%ebp), %eax
     leave
     ret
.LFE0:
     .size main, .-main
     .ident "GCC: (Debian 4.9.2-10) 4.9.2"
     .section .note.GNU-stack,"",@progbits
```
}

### Run

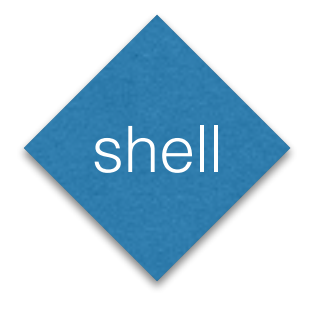

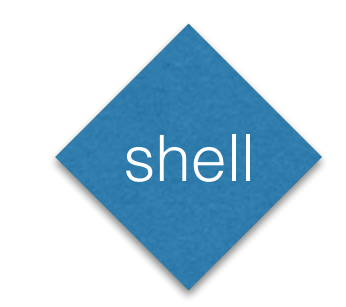

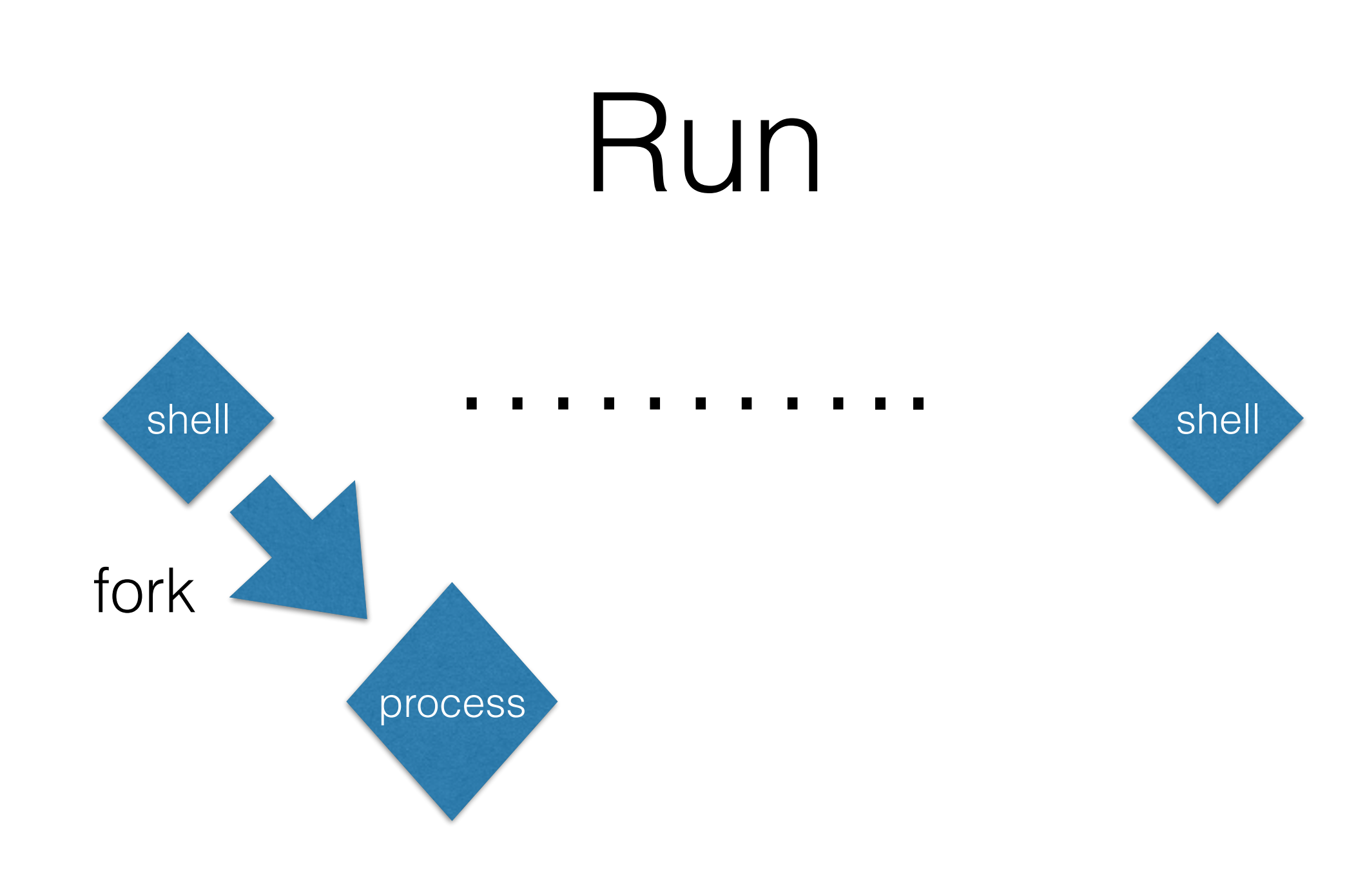

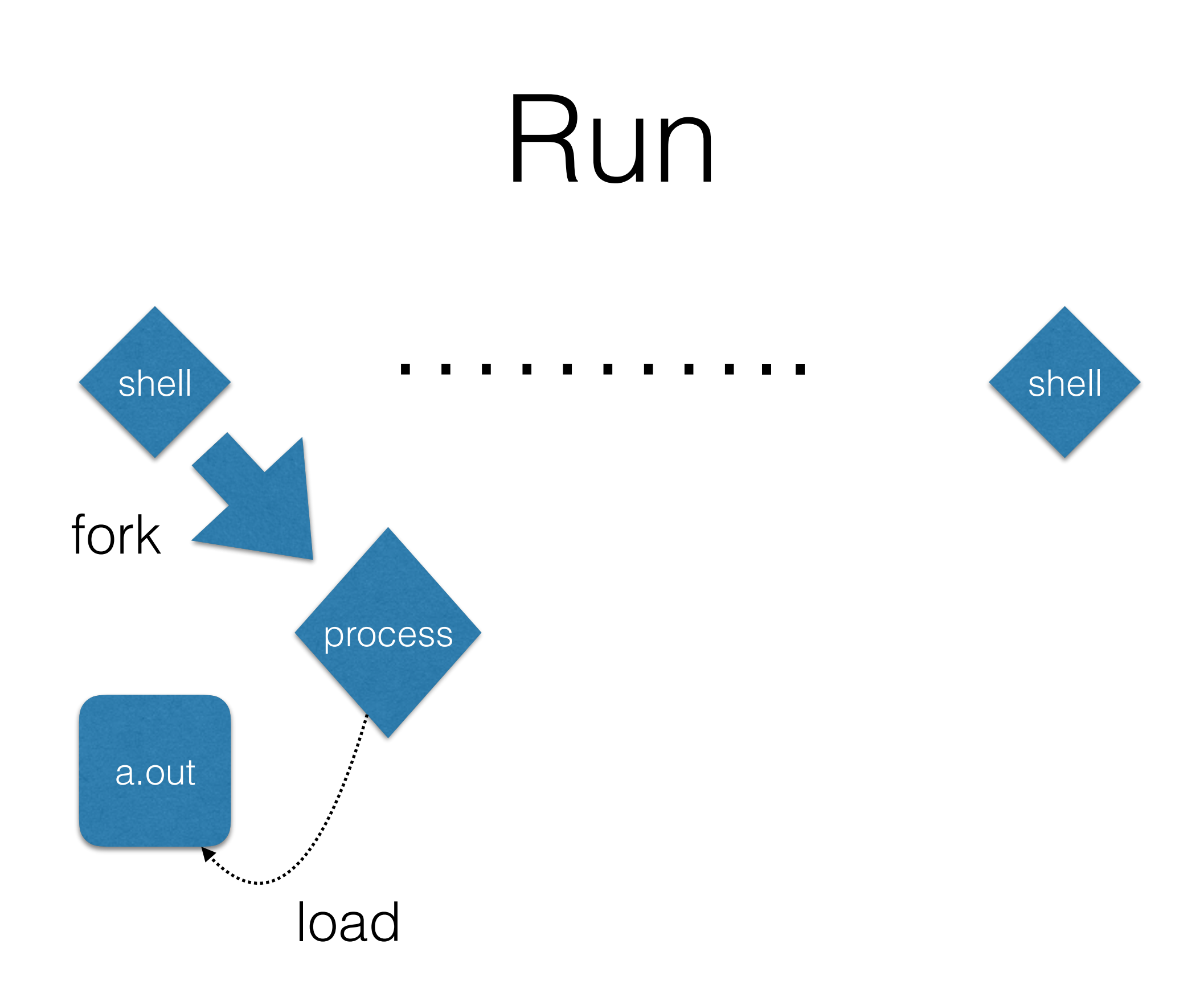

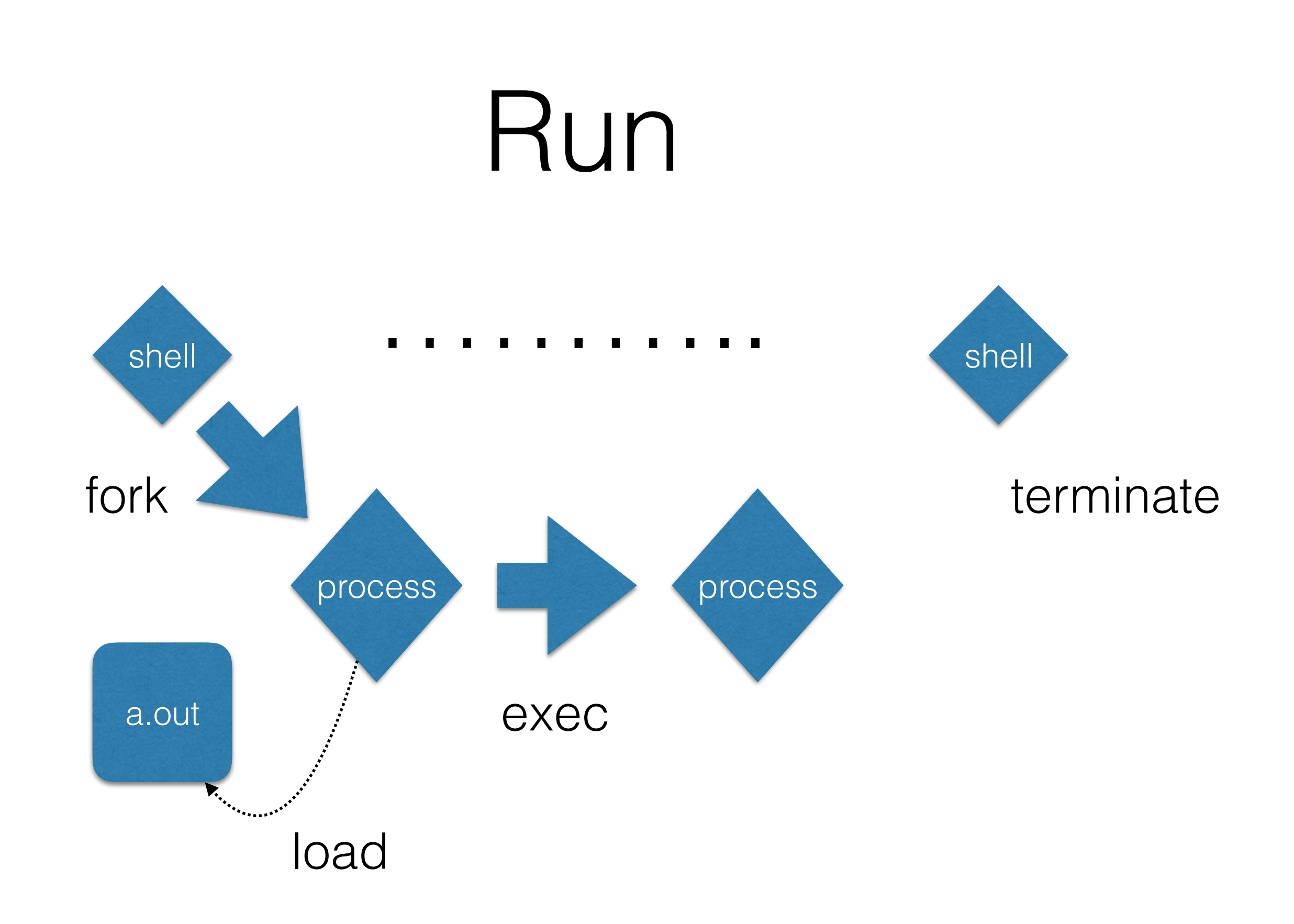

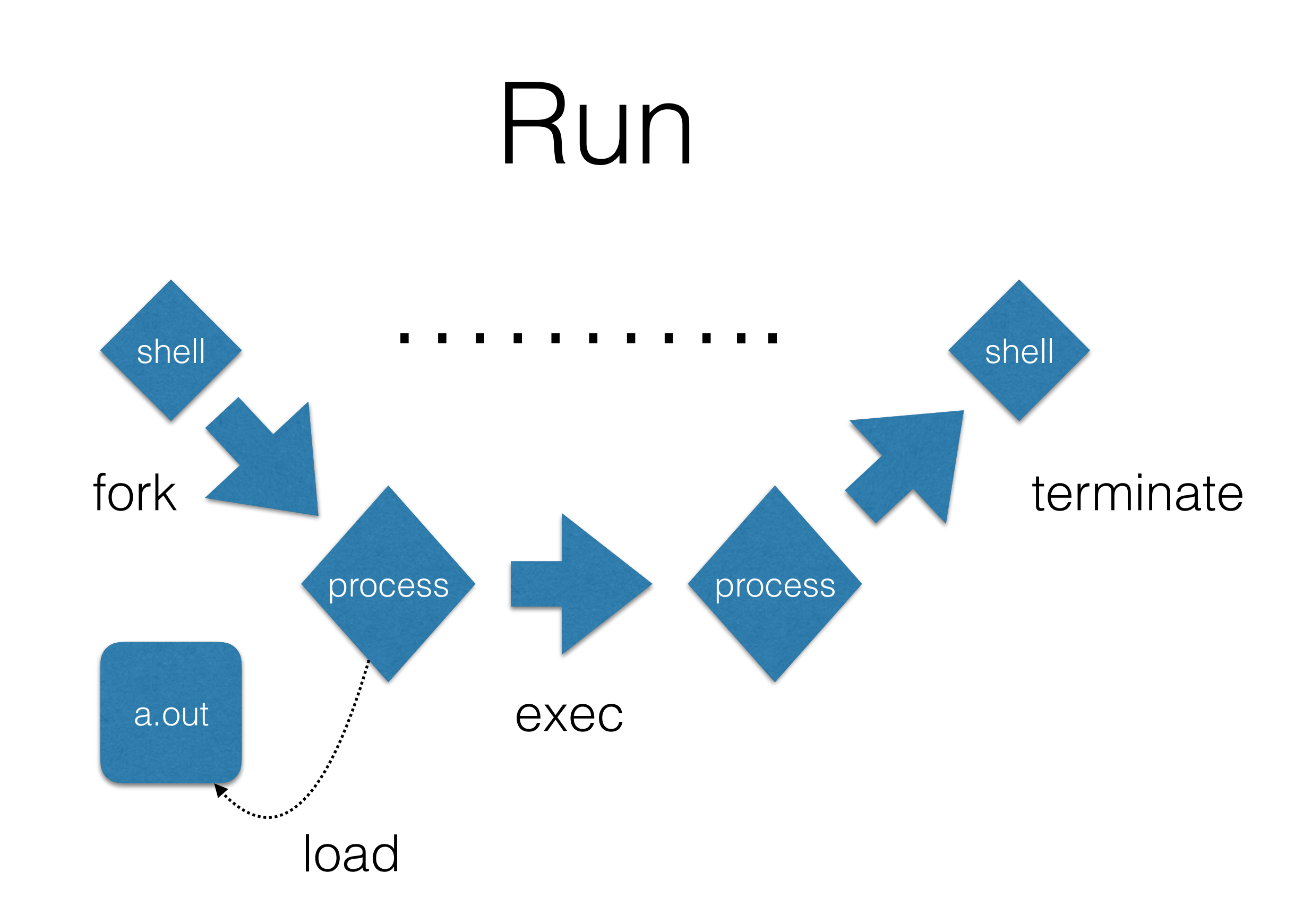

### Run

int main(void) { int sum =  $0$ ; int i; for  $(i = 0; i < 10; i++)$  $sum = sum + i;$  } return sum; }<br>} loop.c

1.Run ./a.out

What type of a file is a.out?

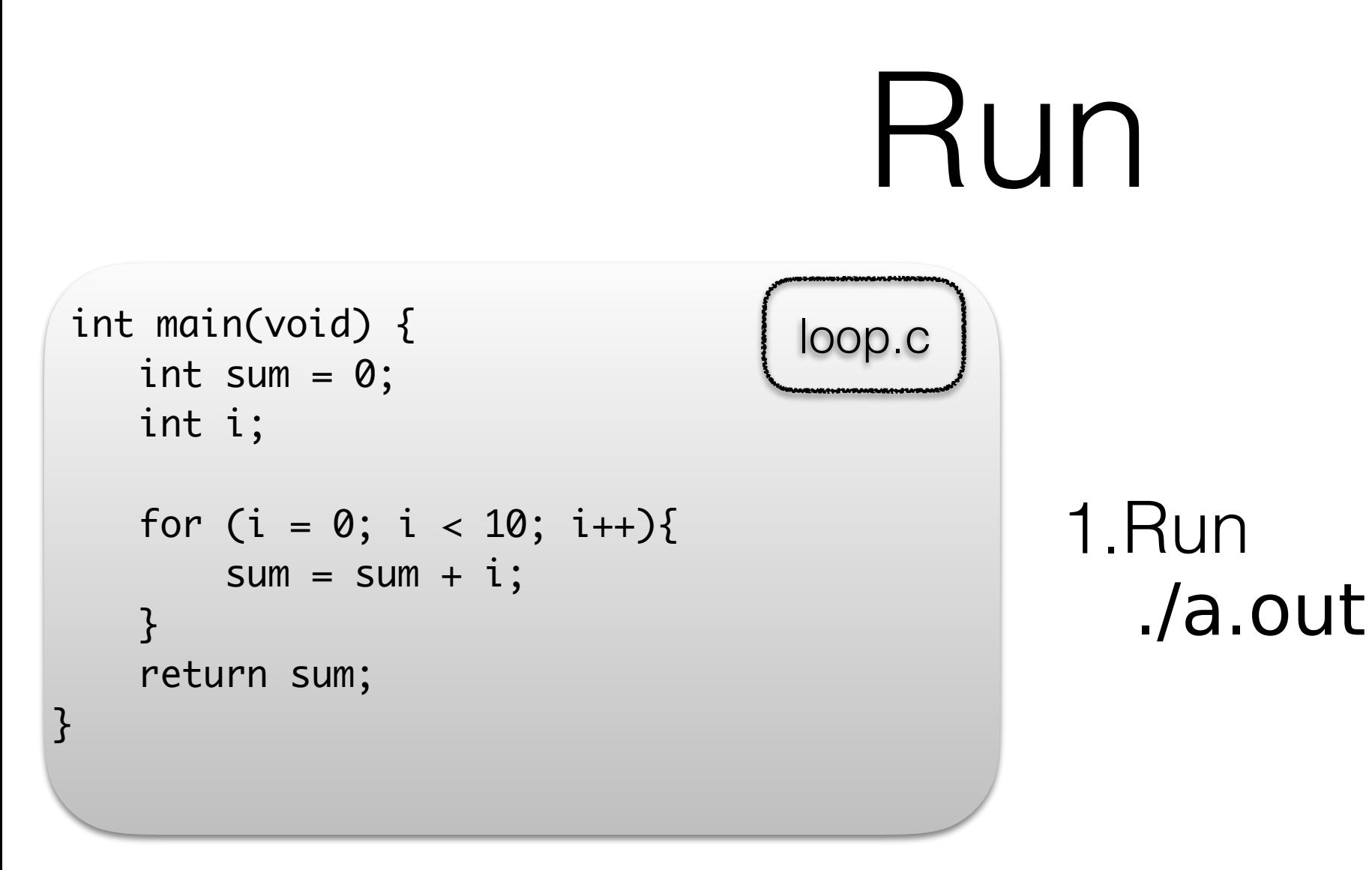

What type of a file is a out?

therapon@vdebian:~/Lectures/01\$ file a.out

a.out: ELF 32-bit LSB executable, Intel 80386, version 1 (SYSV), dynamically linked, interpreter /lib/ld-linux.so.2, for GNU/Linux 2.6.32, BuildID[sha1]=f725959a7360fc04d6cc7190ccc4a0428946c217, not stripped

### ELF

- **E**xecutable and **L**inkable **F**ormat
- A way to organize the information in the file
- One header and data
- Data is made up of
	- Program header table, describes 0 or more segments
	- Section header table, describe 0 or more sections
	- Data referred to by entries in the program and section header tables

### ELF

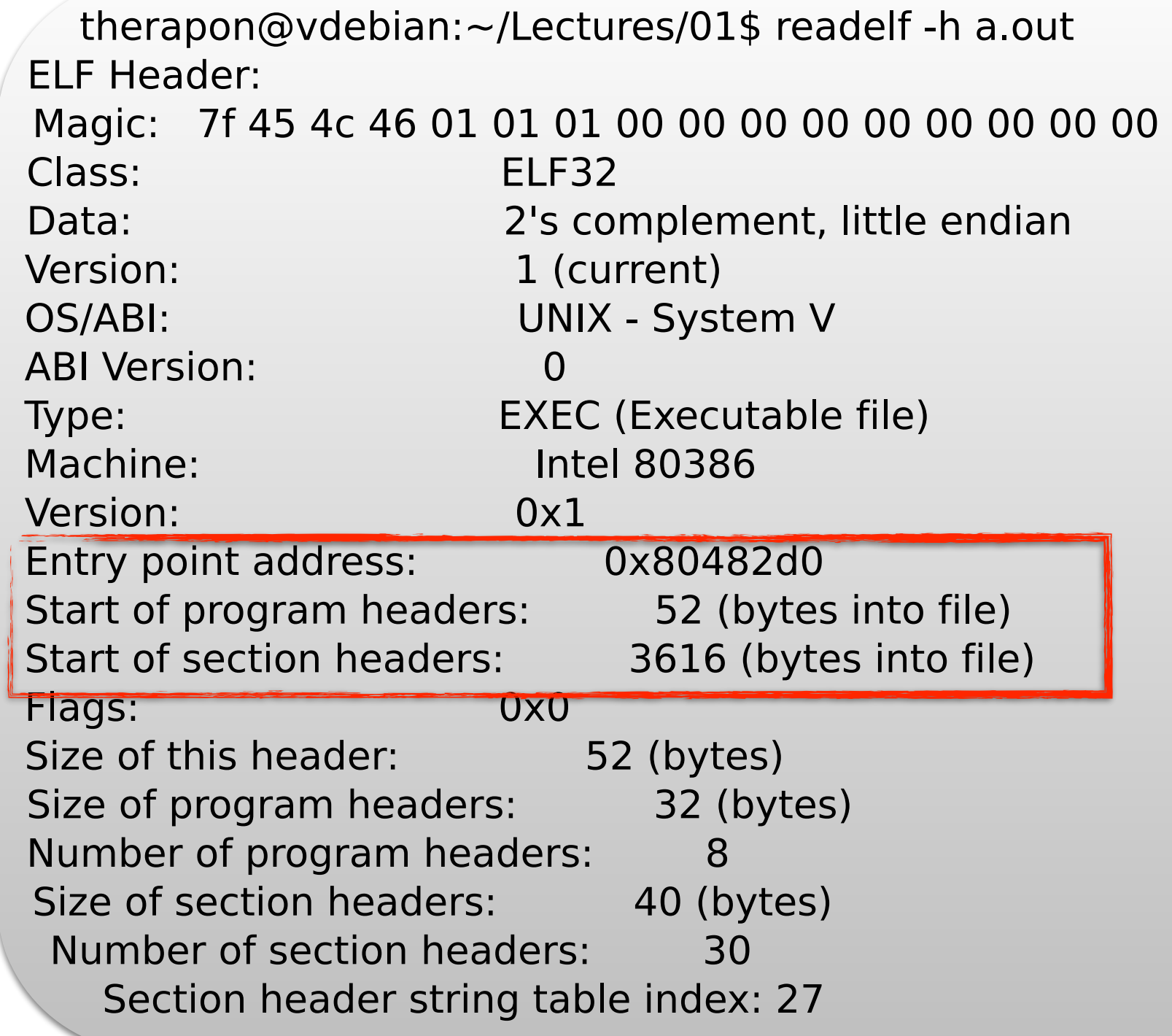

# The "black boxes"

- How do we go from file to running program?
- How do we manage a running program?
	- stack, access to files, devices, memory, etc.
- How do we provide isolation and communication between programs?
	- inter-process communication, privileged access to devices
- How do we get the OS to run and who manages the OS while running?

## It's all 0s and 1s

- We will see
	- how a machine boots up
	- how processes are created and managed
	- how code is loaded, executed and managed (memory management)
	- access to hardware features (shared, privileged etc)
	- filesystem